# **Value Help for Hierarchy Nodes in the Variable Screen**

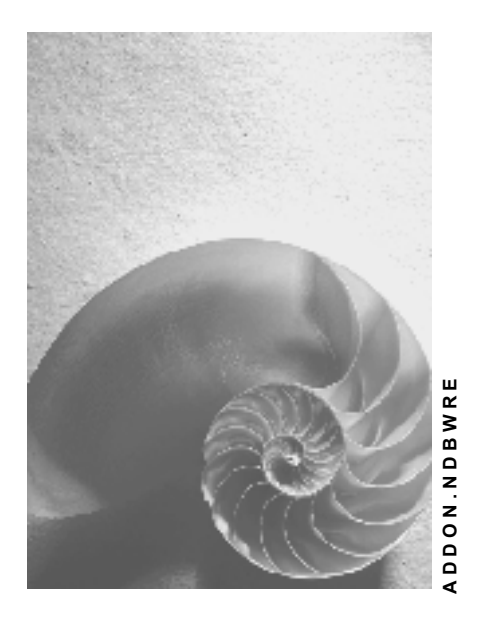

**Release 30B** 

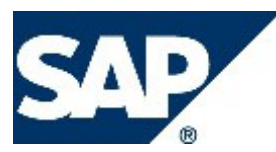

## **Copyright**

© Copyright 2003 SAP AG. All rights reserved.

No part of this publication may be reproduced or transmitted in any form or for any purpose without the express permission of SAP AG. The information contained herein may be changed without prior notice.

Some software products marketed by SAP AG and its distributors contain proprietary software components of other software vendors.

Microsoft®, WINDOWS®, NT®, EXCEL®, Word®, PowerPoint® and SQL Server® are registered trademarks of Microsoft Corporation.

IBM®, DB2®, DB2 Universal Database, OS/2®, Parallel Sysplex®, MVS/ESA, AIX®, S/390®, AS/400®, OS/390®, OS/400®, iSeries, pSeries, xSeries, zSeries, z/OS, AFP, Intelligent Miner, WebSphere®, Netfinity®, Tivoli®, Informix and Informix® Dynamic ServerTM are trademarks of IBM Corporation in USA and/or other countries.

ORACLE® is a registered trademark of ORACLE Corporation.

UNIX®, X/Open®, OSF/1®, and Motif® are registered trademarks of the Open Group.

Citrix®, the Citrix logo, ICA®, Program Neighborhood®, MetaFrame®, WinFrame®, VideoFrame®, MultiWin® and other Citrix product names referenced herein are trademarks of Citrix Systems, Inc.

HTML, DHTML, XML, XHTML are trademarks or registered trademarks of W3C®, World Wide Web Consortium, Massachusetts Institute of Technology.

JAVA® is a registered trademark of Sun Microsystems, Inc.

JAVASCRIPT® is a registered trademark of Sun Microsystems, Inc., used under license for technology invented and implemented by Netscape.

MarketSet and Enterprise Buyer are jointly owned trademarks of SAP AG and Commerce One.

SAP, SAP Logo, R/2, R/3, mySAP, mySAP.com and other SAP products and services mentioned herein as well as their respective logos are trademarks or registered trademarks of SAP AG in Germany and in several other countries all over the world. All other product and service names mentioned are trademarks of their respective companies.

# **Icons**

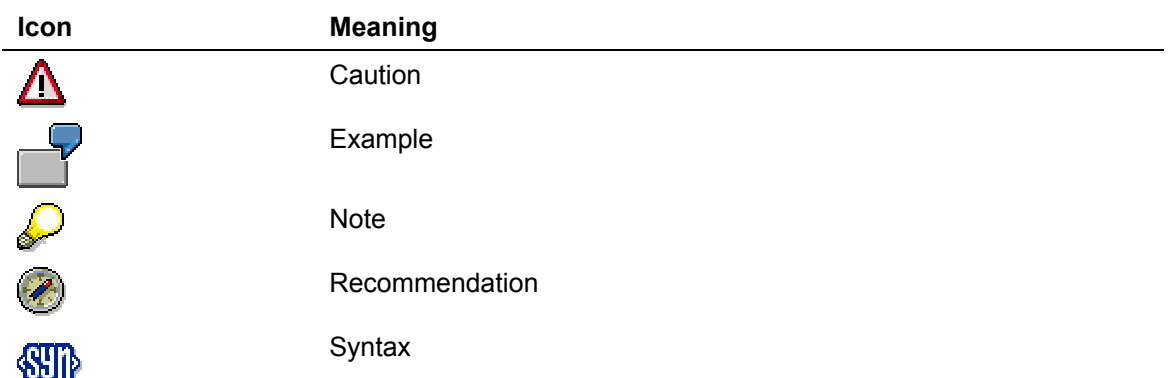

# **Typographic Conventions**

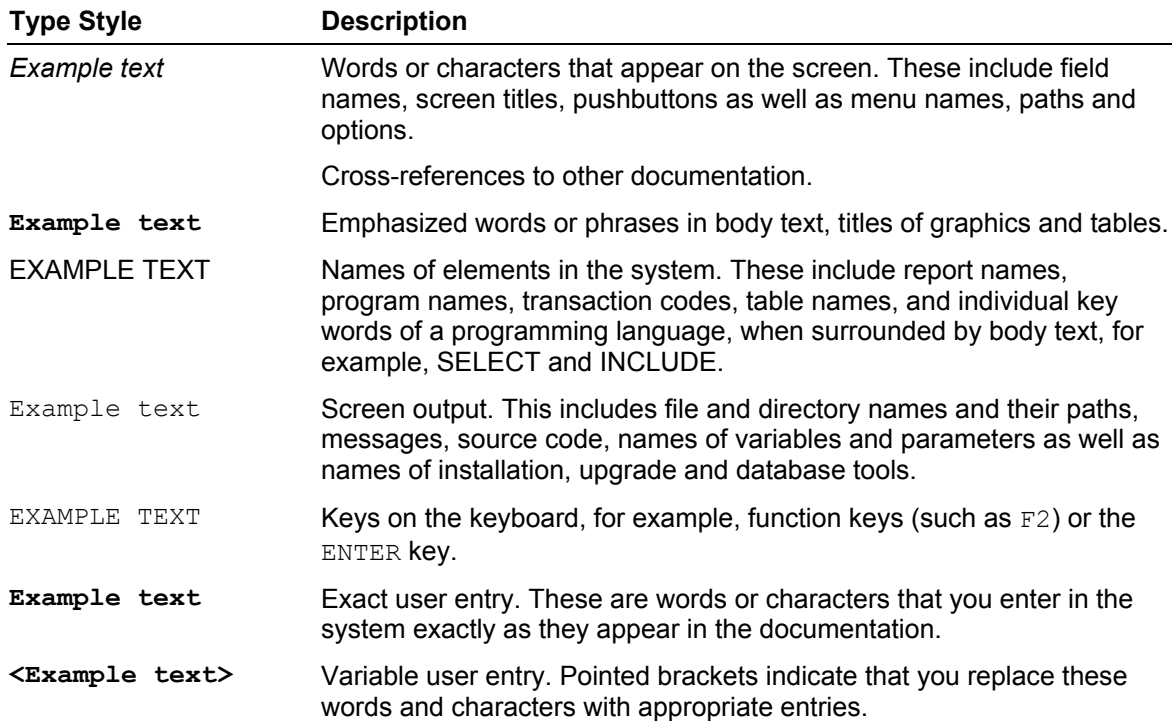

**Please note: New sections in the documentation are highlighted in red.** 

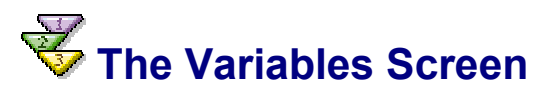

## **Use**

You can fill variables - parameters of a query - with values when the Web application is displayed in the Web browser using the variable screen. You can assign the following types values in the variable screen:

• Variable types for characteristic values

A characteristic value variable is the placeholder for a single value, an interval, or a set of selection options.

• Variables for hierarchy nodes

You can only enter hierarchy nodes as single values.

See Using Variables [Extern].

You can personalize the values for individual components or for the entire Web application. This means that you assign a certain value to a variable. The variable has this value until you cancel the personalization. See Personalizing Variables in Web Applications [Extern].

## **Prerequisites**

At least one of the queries on which the Web application is based must contain variables.

### **Procedure**

#### **Entering Values for Variables**

In the *Variables* window, you can give values to the variables. If your Web application contains more than one query, the variables screen is divided into several areas with one area for each query. Within these areas the input options for the variables depend on the variable type.

#### **Entering Characteristic Value Variables:**

- To enter a single value, enter the value in the input field following the characteristic ID. To enter more than one single value, choose *New Row*. Another row for entering a single value is displayed.
- To enter an interval, enter the lower limit of the interval in the first input field after the characteristic ID and the upper limit of the interval in the second input field.
- When entering a selection option you have various options for assigning a variable values:
	- Define a single value
	- a. From the dropdown box select the operator =, and enter the value in the first input field. This corresponds to entering a single value (see below).
	- b. Do not change the *Include* setting.
	- c. To enter more than one single value, choose *New Row*. A new input row appears.
	- Define a value range
	- a. In the dropdown box choose the operator [] to define an interval and enter the lower limit of the interval in the first input field and the upper limit of the interval in the second input field.
- b. Alternatively you can select one of the operators *<*, *<=*, *>*, *>=* from the dropdown box and enter the upper or lower limit of the value range in the first input field.
- c. Do not change the *Include* setting.
- d. To enter more than one value range, choose *New Row*. A new input row appears.
- Exclude single values and value ranges

Describe the single value or value range (see above)

Change the *include* setting to *exclude* in the dropdown box.

To exclude more than one single value or value range choose *New Row*. A new input row appears.

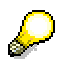

Mandatory variables are marked with (\*).

Choose  $\Phi$  to select the values using the value help. You can also search in the input help according to values. You can find additional information about searching according to values under Select Filter Value [Extern] in the *Search Filter Values* section.

#### **Entering Variables for Hierarchy Nodes:**

• To assign values to the variables for hierarchy nodes you must make your entry using the value help ( ). Select a hierarchy node in the *Value Help* dialog.

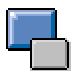

For hierarchy nodes entries must be forced using the value help because values that are entered manually might not be unique.

If *Text and Key* or *Key and Text* is set in the InfoObject maintenance, Tab Page: Business Explorer [Extern] the *Key* layout, hierarchy nodes are offered in the value help in the *Text / Key* layout. Otherwise only hierarchy node texts are displayed.

To check values that were entered manually for consistency, choose *Check*.

To display the Web application with the entered variable values, choose *Execute*.

By clicking on the pushbuttons *All Variables* and *Free Variables*, you change the view from displaying all variables to display only the non-personalized variables. See Personalizing Variables [Extern].